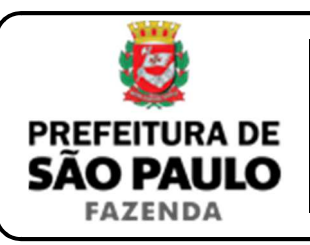

## *Extinção de pessoa jurídica*

- **1)** O contribuinte deverá acessar o seguinte endereço: www.prefeitura.sp.gov.br/cidade/secretarias/fazenda/servicos/itbi/
- **2)** Em seguida, deverá o contribuinte clicar, conforme o caso, em:
	- Declaração de Transações Imobiliárias (Imóveis Urbanos); ou
	- Declaração de Transações Imobiliárias (Imóveis Rurais); ou
	- Declaração de Transações Imobiliárias (Amparadas por MS e Avaliação Especial).
- **3)** Em todos os casos, a Declaração de Transações Imobiliárias deverá ser preenchida com base nas informações constantes no distrato social ou escritura pública por meio da qual o imóvel pertencente à sociedade foi transferido ao sócio em virtude da extinção da pessoa jurídica.
- **4)** No caso de transações relativas a imóveis urbanos, o campo **"Cadastro do imóvel"** deverá ser preenchido com respectivo **número de contribuinte do IPTU**. No caso de transações relativas a imóveis rurais, o campo **"Cadastro do INCRA"** deverá ser preenchido com o respectivo **número do INCRA**.
- **5)** Como **"Natureza da transação"**, o contribuinte deverá selecionar a opção: **"24. Extinção de pessoa jurídica"**.
- **6)** Os campos relativos à identificação das partes envolvidas na transação imobiliária deverão ser preenchidos com o CPF / CNPJ e o nome / razão social do **sócio ao qual está sendo atribuído o bem imóvel**, bem como **da sociedade extinta**.
- **7)** Em seguida, deverá ser preenchido o campo **"Valor declarado para o imóvel nos atos que promoveram a extinção da pessoa jurídica"**.
- **8)** Em havendo liminar ou decisão judicial que autorize o pagamento do ITBI-IV adotando-se base de cálculo diversa da prevista na legislação municipal, o contribuinte deverá clicar em **"Declaração de Transações Imobiliárias (Amparadas por MS e Avaliação Especial)"** e preencher o campo **"Valor autorizado pelo juízo"** com o valor que, segundo a autoridade judicial, deverá ser utilizado como base para o recolhimento do imposto.
- **9)** Em seguida, o contribuinte deverá selecionar se está sendo transmitida a totalidade do imóvel e, em caso negativo, colocar a proporção transmitida (em formato percentual), conforme exemplificado a seguir:
	- Se a transmissão for da metade ideal do imóvel, deverá ser inserido como proporção transmitida o percentual de 50%, sendo necessário digitar somente "50" no campo  $\boxed{\phantom{a}}$  %;
	- $\triangleright$  Se a transmissão for de um terço do imóvel, deverá ser inserido como proporção transmitida o percentual de 33,33%, sendo necessário digitar somente "33,33" no campo \_\_\_\_\_\_ %.
- **10)** Como **"Tipo de instrumento"**, deverá ser selecionado uma das duas opções a seguir:
	- Escritura pública; ou
	- Distrato social (somente nos casos em que o valor do imóvel envolvido for inferior à 30 salários mínimos).
- **11)** Conforme o tipo de instrumento selecionado, o campo relativo à data deverá ser preenchido com a:
	- Data da escritura por meio da qual o bem imóvel foi transferido ao sócio em virtude da extinção da pessoa jurídica; ou
	- $\triangleright$  Data do distrato social.

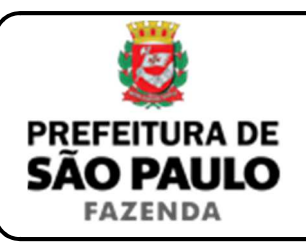

## *Extinção de pessoa jurídica*

- **12)** Caso o valor do imóvel transferido ao sócio em virtude da extinção de pessoa jurídica seja inferior à 30 salários mínimos, **a data a ser preenchida é a do próprio distrato social, e não a do registro do ato na Junta Comercial**.
- **13)** Caso o valor do imóvel transferido ao sócio em virtude da extinção de pessoa jurídica seja superior à 30 salários mínimos, deverá ser selecionado como "Tipo de instrumento" a opção **"Escritura pública"**. Nesta hipótese, o campo **"Cartório de notas"** deverá ser preenchido com o respectivo tabelionato de notas e, ao final, o Município e UF aonde o mesmo se situa (Ex.: 9 Tabelionato / São Paulo / SP).
- **14)** Em seguida, o contribuinte deverá selecionar o Cartório de Registro de Imóveis e preencher o n° da respectiva matrícula ou transcrição.
- **15)** Finalmente, o contribuinte deverá clicar em **"Avançar"** e, depois, em **"Calcular Imposto"** e, por fim, em **"Emitir Guia Pagamento"**.
- **16)** Caso a transação se refira a imóvel cujo IPTU esteja lançado em Área Maior (A.M)\*, ou ainda haja outras dúvidas, o contribuinte deverá agendar eletronicamente um atendimento, acessando o *link* http://agendamentosf.prefeitura.sp.gov.br/.

Como assunto, deverá ser selecionado **"ITBI-IV"** e, como serviço, "**Orientações Gerais para Pagamento"**, sendo obrigatório o comparecimento ao local de atendimento no horário marcado e com toda a documentação necessária.

**\* OBSERVAÇÃO:** Entende-se que determinada casa, apartamento, loja, escritório, galpão, hospital, etc., se encontra em Área Maior quando o respectivo cadastro do IPTU não se encontra individualizado e especificado para o imóvel em si, mas abrange também outros imóveis situados na mesma vizinhança ou condomínio.

É o caso, por exemplo, do apartamento cujo lançamento de IPTU ainda engloba a totalidade do edifício; ou da casa situada em um lote de 125 m2 cujo IPTU ainda se refere ao terreno não desdobrado de 250 m2.

**ATENÇÃO:** A Declaração de Transações Imobiliárias deverá ser preenchida e o respectivo ITBI-IV, pago, até a data da escritura pública, ou, para imóveis cujo valor seja inferior à 30 salários mínimos, dentro de 10 (dez) dias da data do respectivo distrato social, sob pena de multa de 0,33%, por dia de atraso, sobre o valor do imposto, até o limite de 20%, além de atualização monetária e juros de 1% ao mês.

**ESCLARECIMENTOS:** Conforme artigos 3° e 4° da Lei Municipal n° 11.154, de 30/12/1991, não haverá incidência do ITBI-IV nas transações imobiliárias decorrentes da extinção de pessoa jurídica.

Contudo, a não-incidência está condicionada à comprovação por parte da adquirente de que mais de 50% de suas receitas operacionais **NÃO** são decorrentes de compra e venda, locação ou arrendamento de bens imóveis. Conforme artigo 19 da Lei n° 11.154, de 1991, os notários, oficiais de Registro de Imóveis e seus prepostos não poderão promover o registro ou a lavratura de quaisquer atos relacionados à transmissão imobiliária, sem que seja apresentado o comprovante de pagamento de tributo ou a prova do reconhecimento administrativo da não-incidência do ITBI-IV.

O link www.prefeitura.sp.gov.br/cidade/secretarias/fazenda/servicos/itbi na opção **"Não-incidência"** traz mais informações a respeito.